# 計算物理学II (第2回)

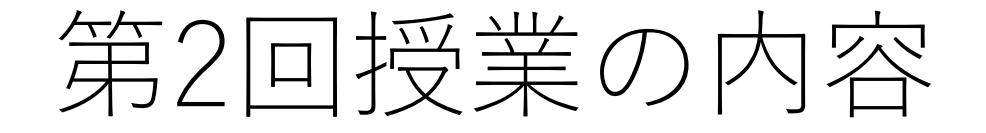

- 全学計算機システム(Linux)にリモートログイン・ファイル転送する
	- VPNの設定
	- SSHおよびSCPの設定

### 全学計算機システムへのリモ

- https://www.u.tsukuba.ac.jp/remote/
- **4. 全学計算機システムのUNIXシェルを利⽤する(SSH接続)**
	- ichoまたはubuntuに接続します。
- 学外から全学計算機システムのLinuxに接続するには
	- **VPNサービスを利⽤する**
	- 公開鍵認証でログインできるようにする

のどちらかのみ。この授業では**VPNサービス**を使います。 設定方法がわかる人は設定が難しいですが公開鍵認証を使っ

### VPNサービス

- VPN(Virtual Private Network)とは? https://www.cc.tsukuba.ac.jp/wp/service,
	- 学外ホストから学内ホストへのアクセスを仮想 からのアクセスと⾒せかける
	- 学内専用のホームページを見るためなどに使う
- 全学計算機システム
	- 学内ホストからのリモートログイン:ユーザ名
	- 学外ホストからのリモートログイン:公開鍵認 証不可)
	- 学外ホスト+VPNでのリモートログイン:**サー らのアクセスと見える**ためユーザ名+パスワー
	- 学内ネットワーク(utwlan-xなど)から演習する

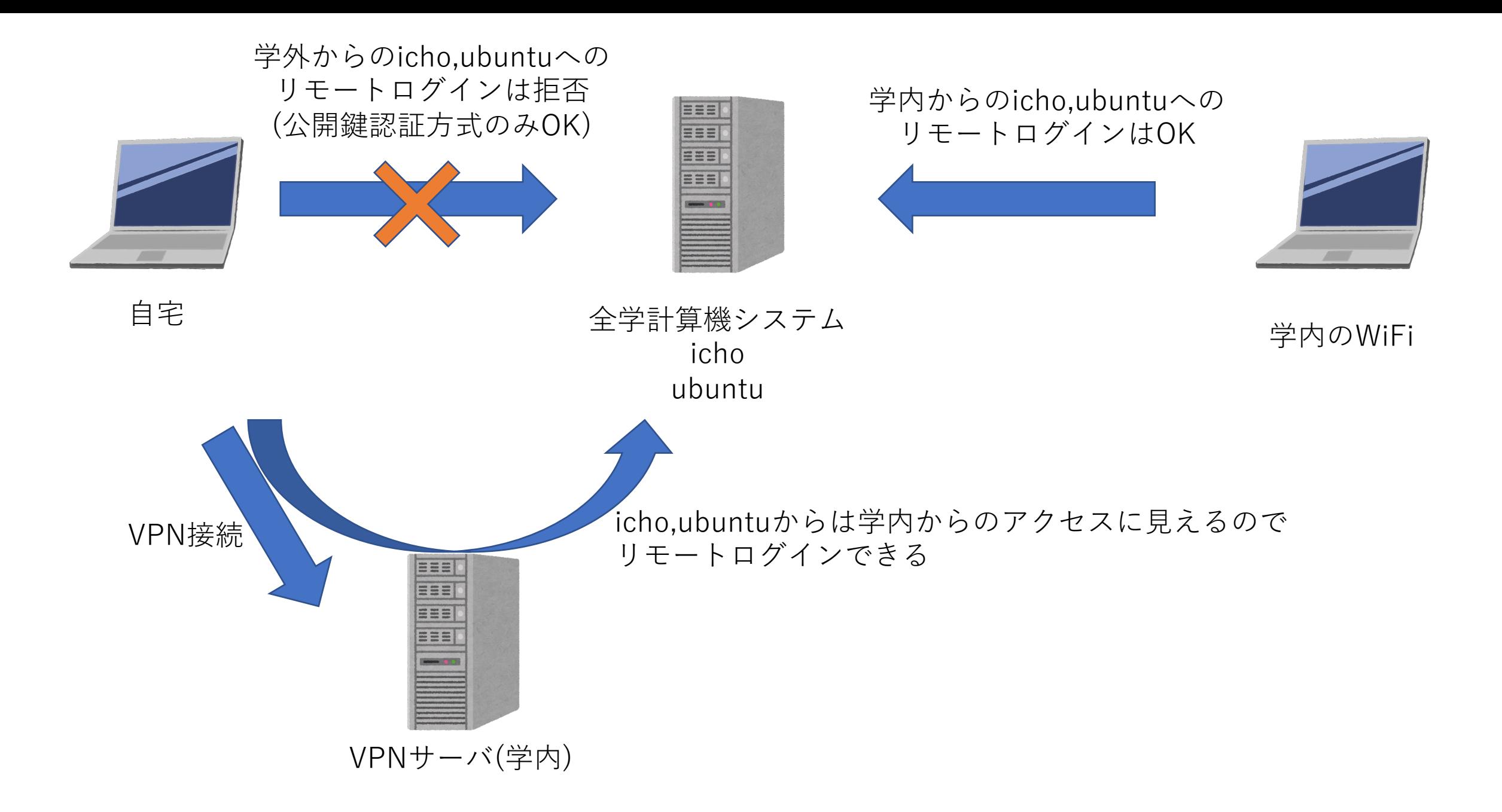

### VPNの設定方法

- 設定⽅法は授業のホームページを参照してください。
	- Windows/Mac OSでの設定方法を載せています。
- 注意点
	- VPNサービスは在宅勤務の教職員も使います。**全学で500台程度しか 同時に接続できませんので使うときだけ接続し、使い終わったら切断 してください。**

#### リモートログイン

- SSHとSCPを使用
	- **SSH** (Secure Shell) Linuxのコマンドの実⾏・結果の表⽰をリモート で行う方法。
	- **SCP** (Secure Copy) Linuxサーバとローカルのコンピュータの間で ファイルの転送を⾏います
	- secureというのは通信が暗号化されていて盗聴されない、という意味 です(昔は暗号化されていないtelnet, rlogin, rcpが主流でした)
- **接続するのに必要な情報(必ずこの3つの⼊⼒が必要です)**
	- ユーザ名 (s1234567などのメールアドレスの@s.tsukuba.ac.jpより手 前のもの)
	- 統⼀認証パスワード
	- 接続先のホスト名(Linuxサーバ名)
		- icho.u.tsukuba.ac.jp または ubuntu.u.tsukuba.ac.jp
		- 適当に分かれて接続してください(最⼤同時接続数60)
		- どちらに接続しても同じファイル・ディレクトリが⾒えます。

## SSH·SCPの設定方法

- 設定⽅法は授業のホームページを参照してください。
- Windows
	- Windows 10・11の場合のみ:WSL(Windows Subsystem for Linux)でUbuntuなどの Linuxのインストールが可能。Ubuntuに入っているssh, scp/sftpを利用。 WinSCPも使える。
	- PuTTY (パティ)(SSHクライアント) + WinSCPによる⽅法

- Mac
	- ターミナルに入っているssh, scp/sftpを利用

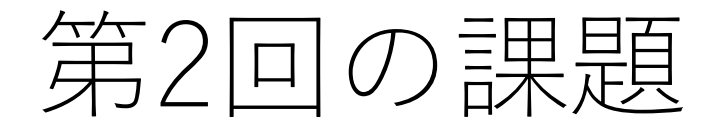

• manabaから提出(提出任意・成績には反映しません)

1. 皆さんのパソコンのOSを教えてください。(Windows/Mac/Linuxなど)

2. VPN接続をして学内専用ページを表示できましたか。学内で演習を行った人は家に帰っ てからVPN接続の設定、確認をしてください。

3. SSH接続を⾏い、ichoまたはubuntuでhostnameなどのLinuxのコマンドを打って答えが 返ってきましたか。Windowsの⼈はどの⽅法でSSH接続しましたか(WSL/PuTTY)。

4. SCPでicho/ubuntuと皆さんのコンピュータの間で何かファイルの転送をしてみてくださ い。できましたか?

5. なにか問題があったという⼈は質問するか、課題のコメント欄に状況を書いてください。

6. 時間があまったら第1回の演習の続きを⾏ってください。